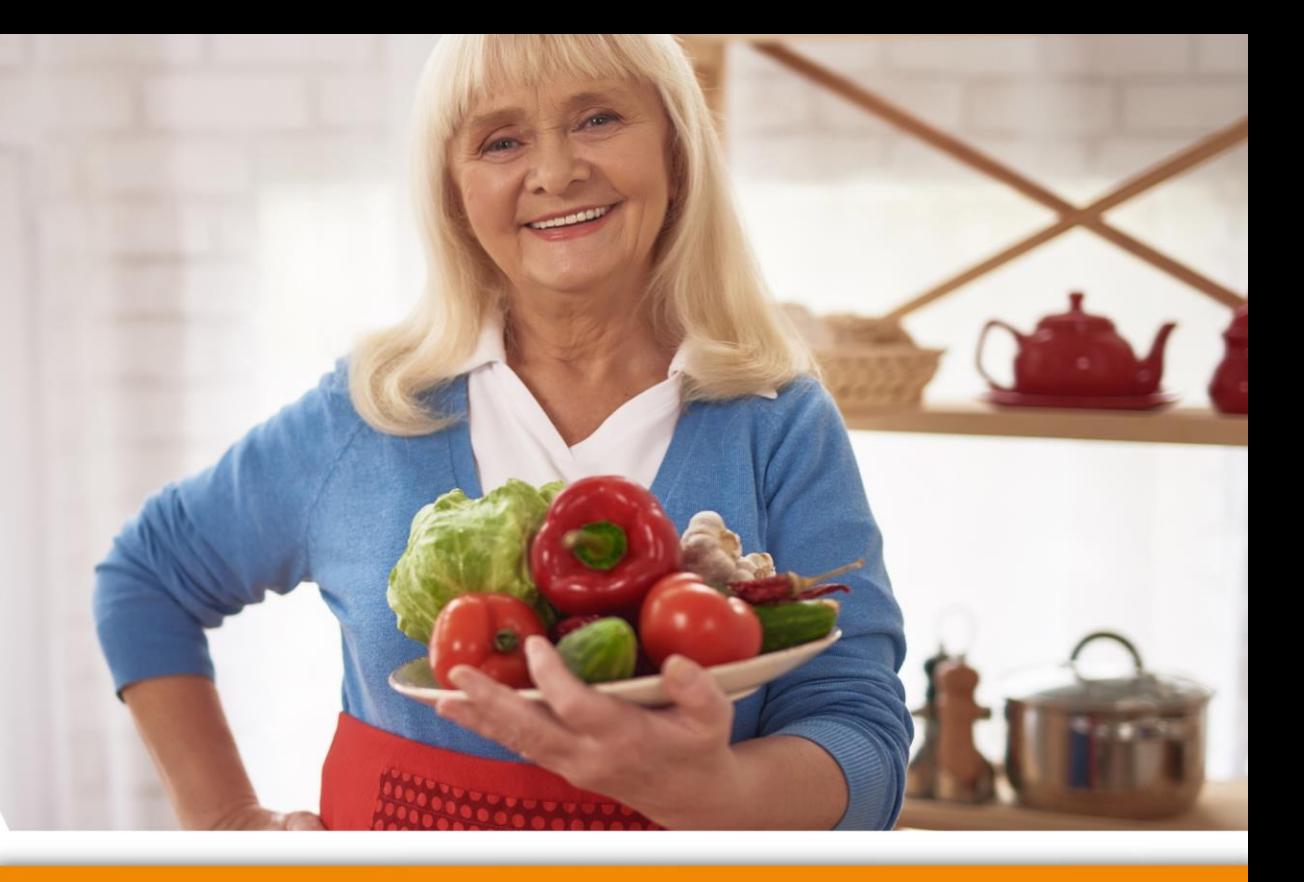

# **Komunikacja w Internecie**

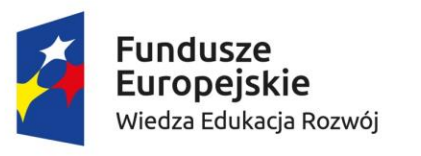

robocze

Program Szansa

Rzeczpospolita<br>Polska

**Collegium Civitas** 

Unia Europejska Europejski Fundusz Społeczny

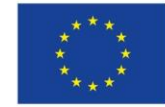

### **Wyzwania na dziś**

✓Jak założyć skrzynkę pocztową i jak się na nią zalogować?

✓Jak założyć konto w komunikatorze Messenger i jak się na nie zalogować?

✓Jak wysłać wiadomość przez komunikator Messenger?

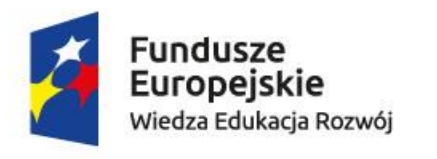

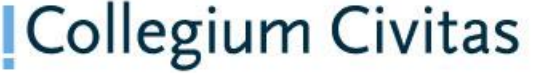

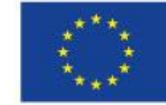

### **Pierwszy start**

✓Co musimy zrobić zanim rozpoczniemy zajęcia?

- ✓ Włączyć komputer
- ✓Zalogować się do komputer (nie zawsze trzeba)
- ✓ Sprawdzić połączenie z internetem
- ✓ Uruchomić przeglądarkę internetową

### **Ekran logowania**

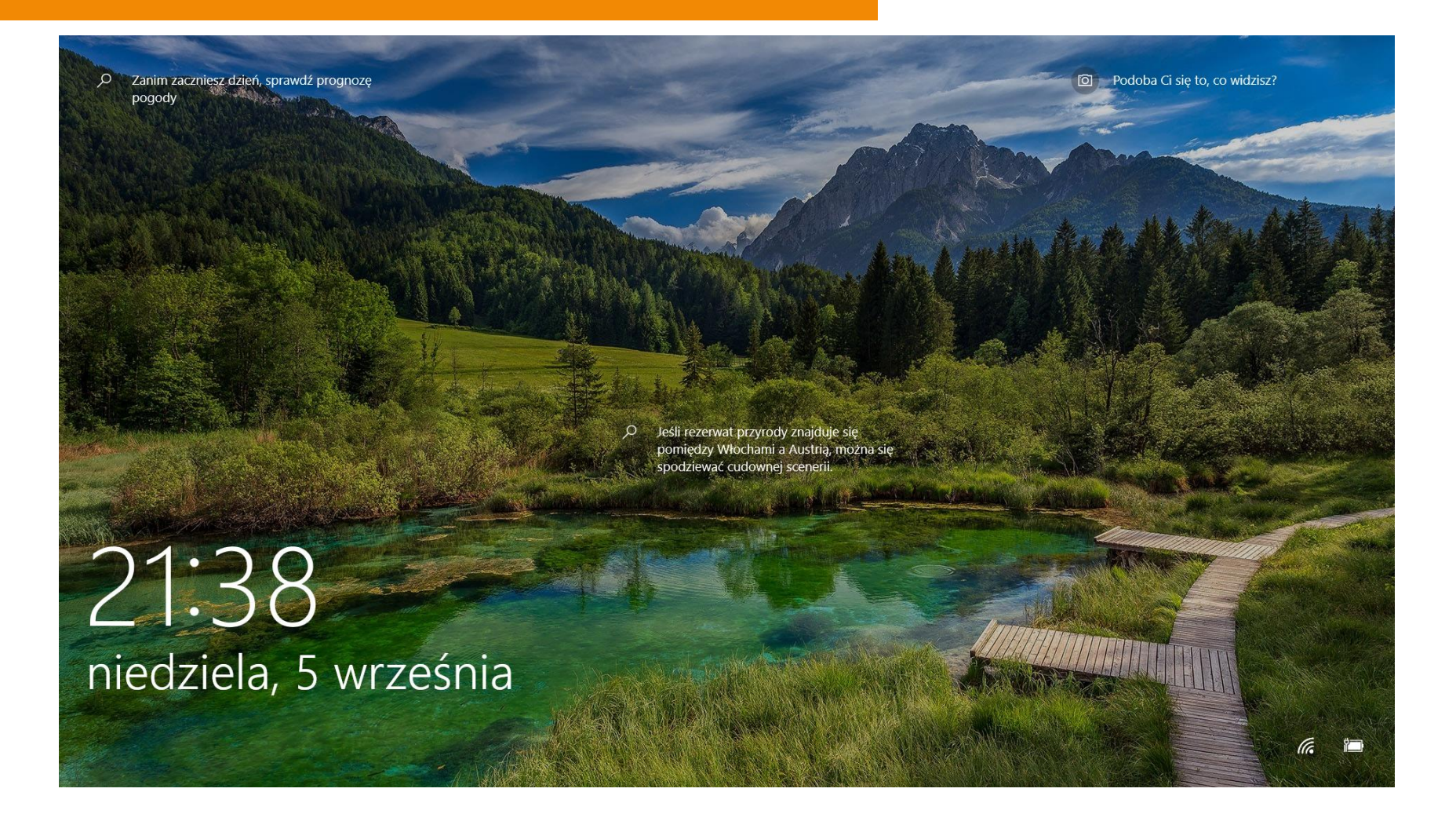

## **Ekran logowania**

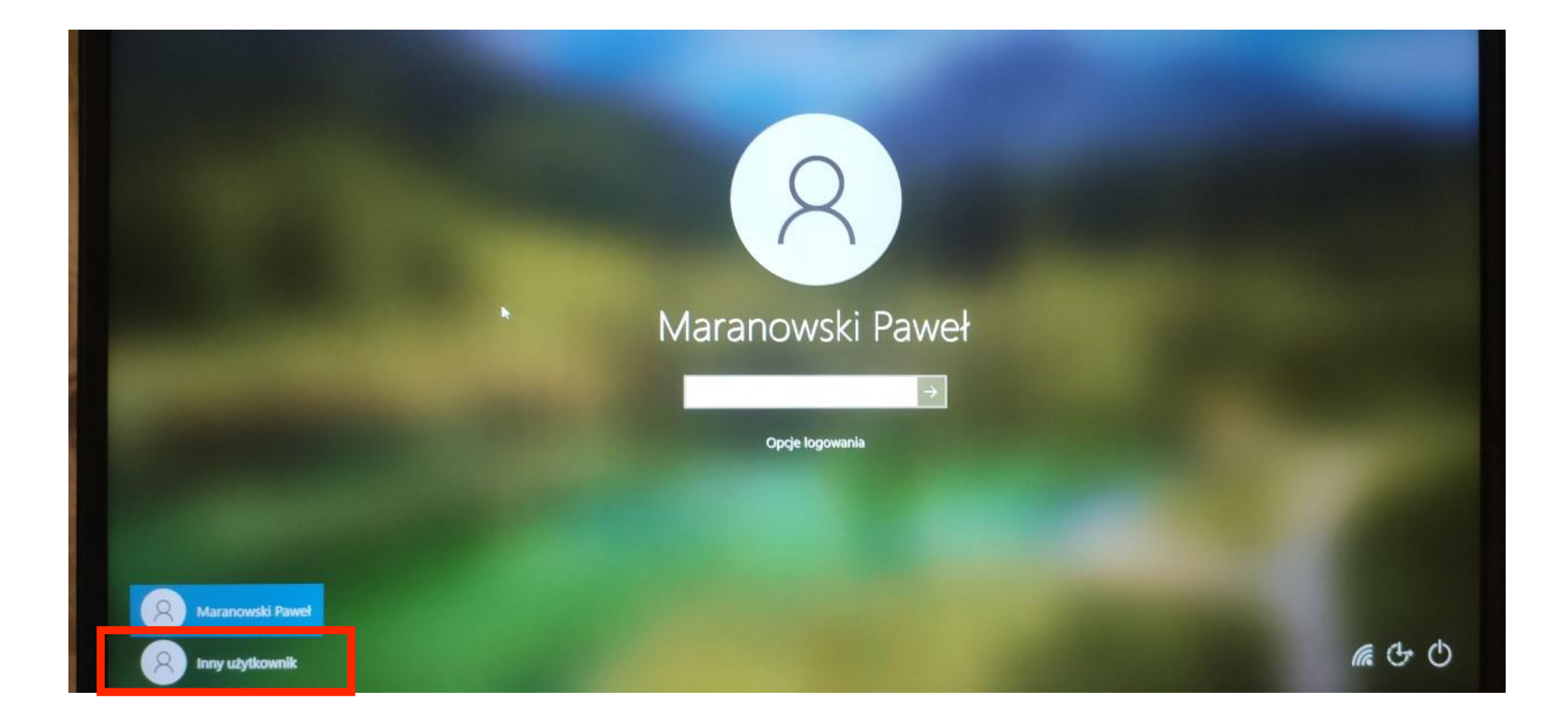

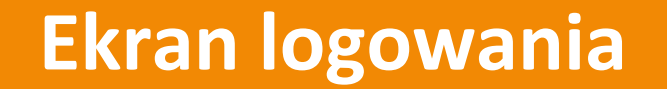

# LOGIN: utw HASŁO: senior

### **Połączenie z internetem**

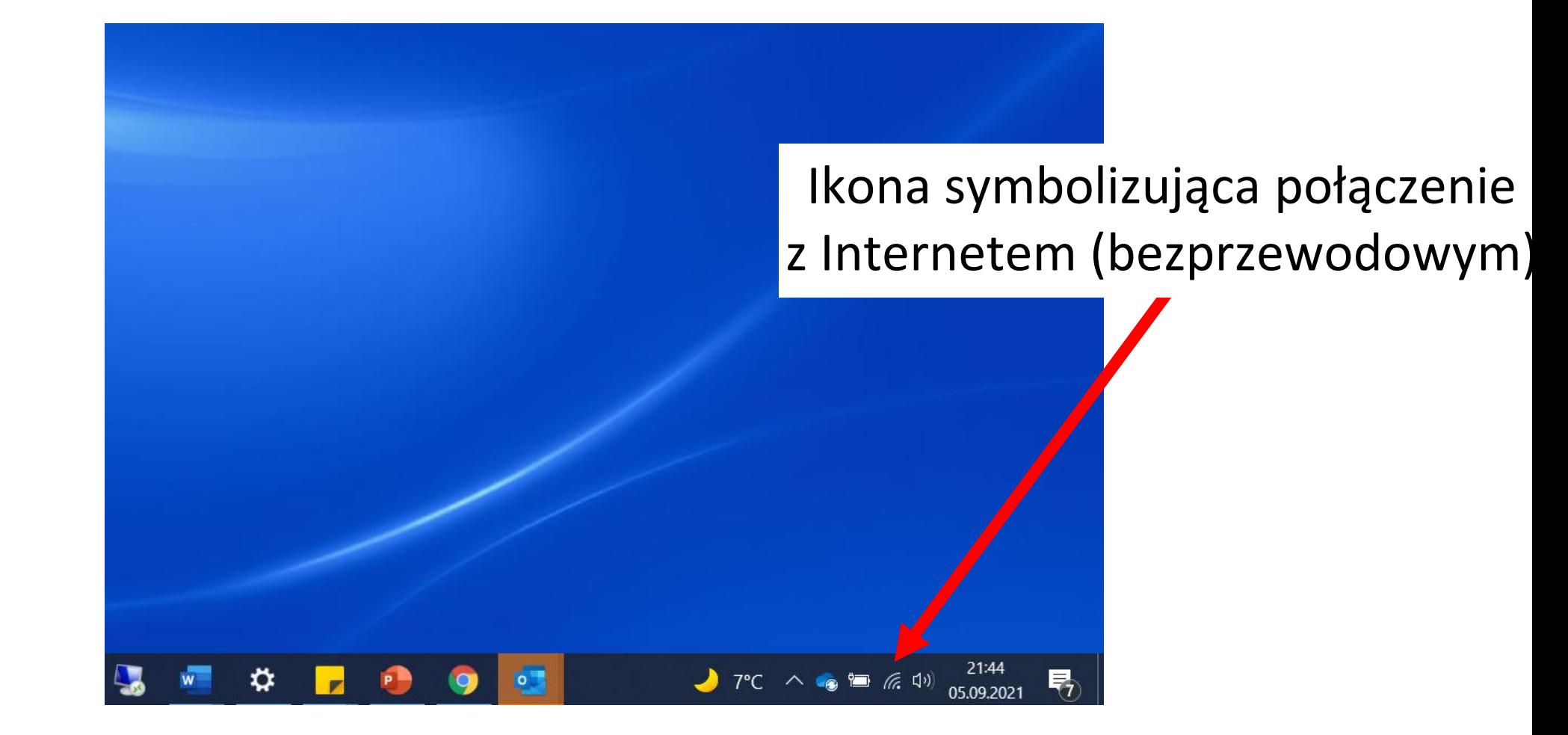

# Przeglądarki internetowe

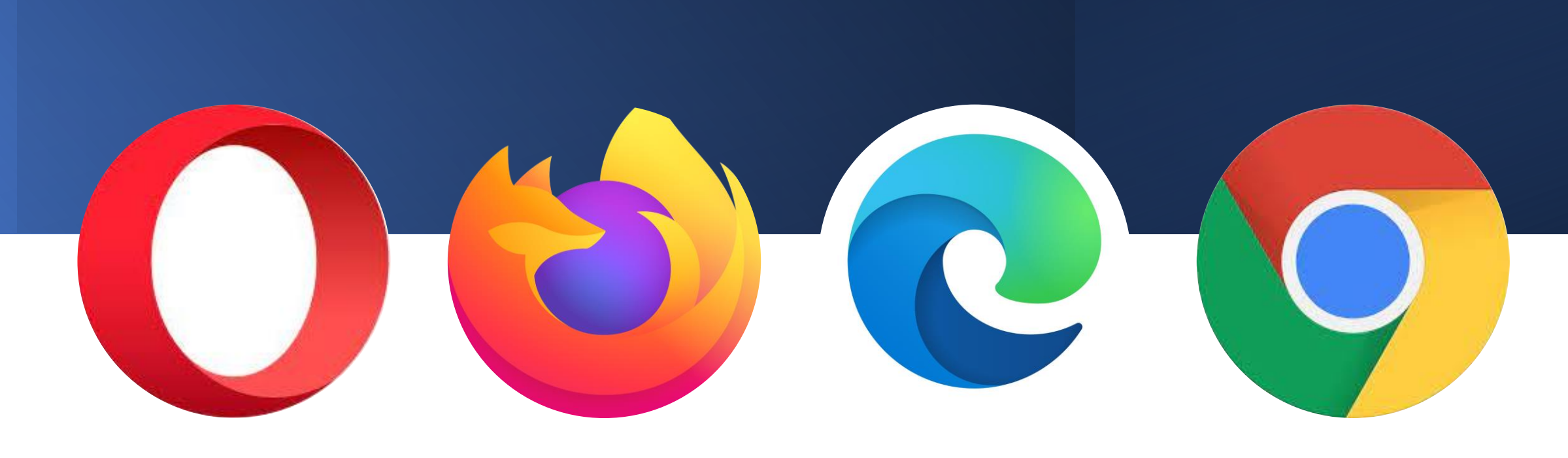

Opera **Exercise Exercise Edge** Chrome Chrome **Chrome** Edge Chrome

### **Gdzie możemy odnaleźć przeglądarki?**

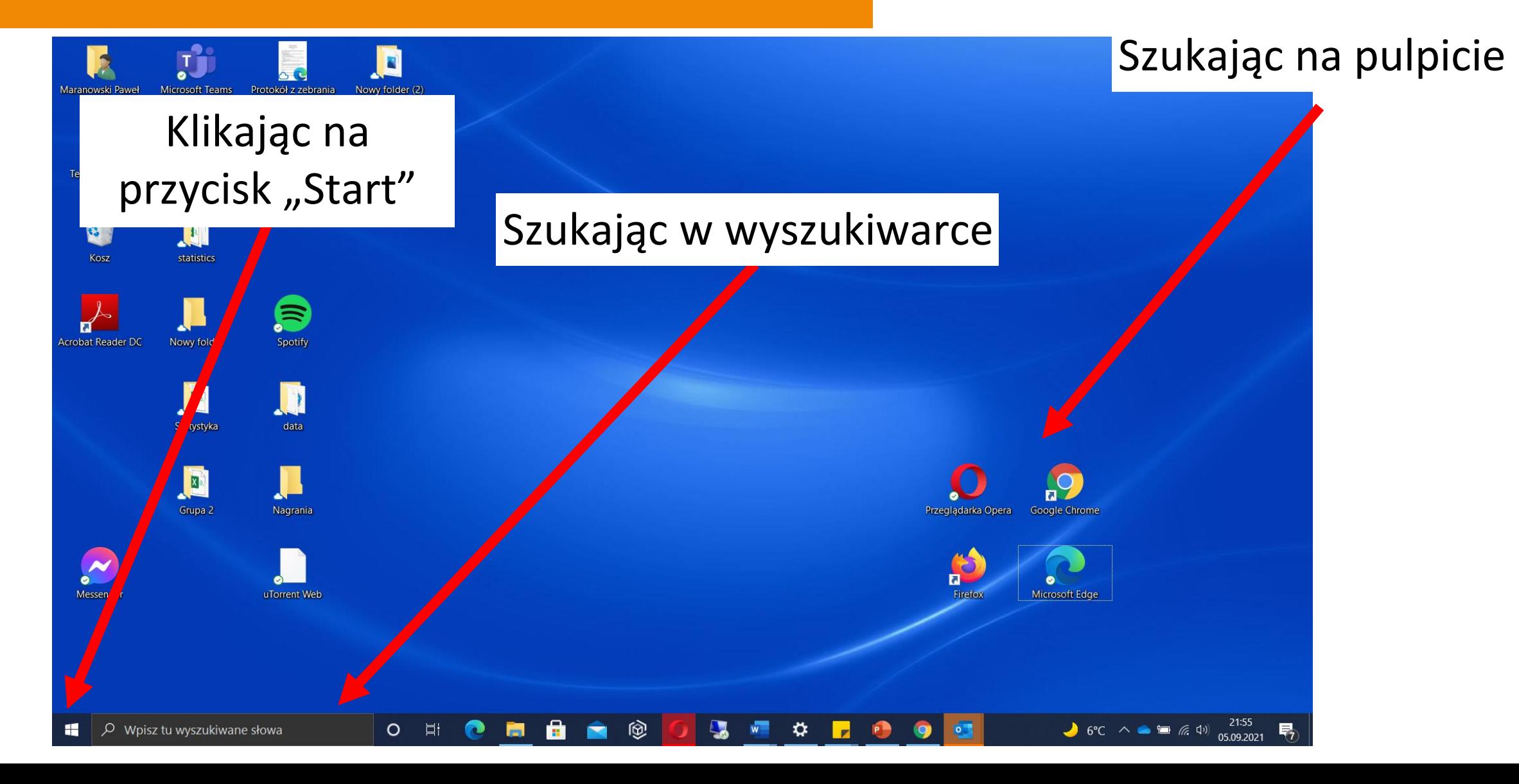

## Porozmawiajmy o różnych sposobach komunikacji online

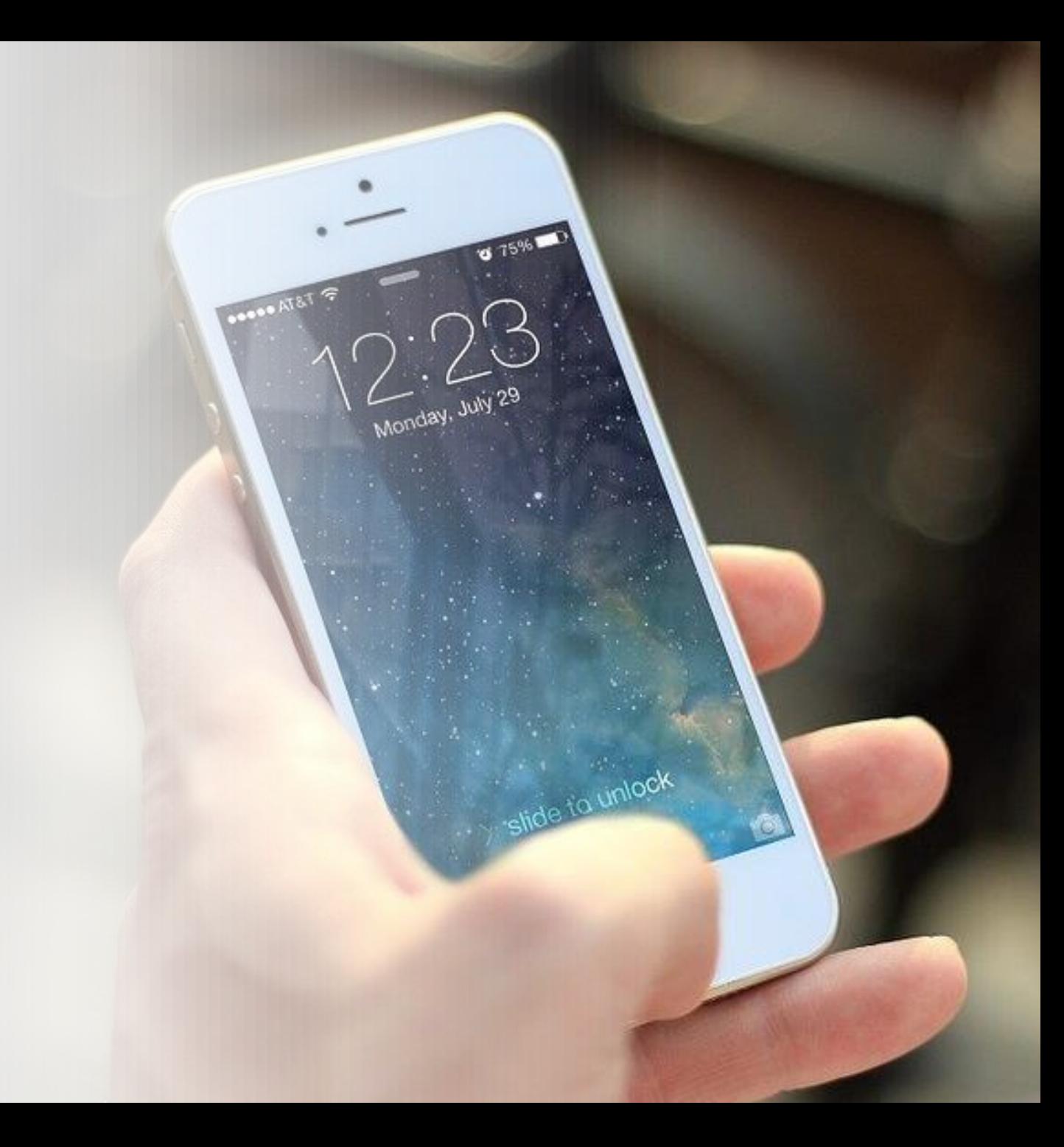

### Elektroniczna skrzynka pocztowa a komunikatory internetowe

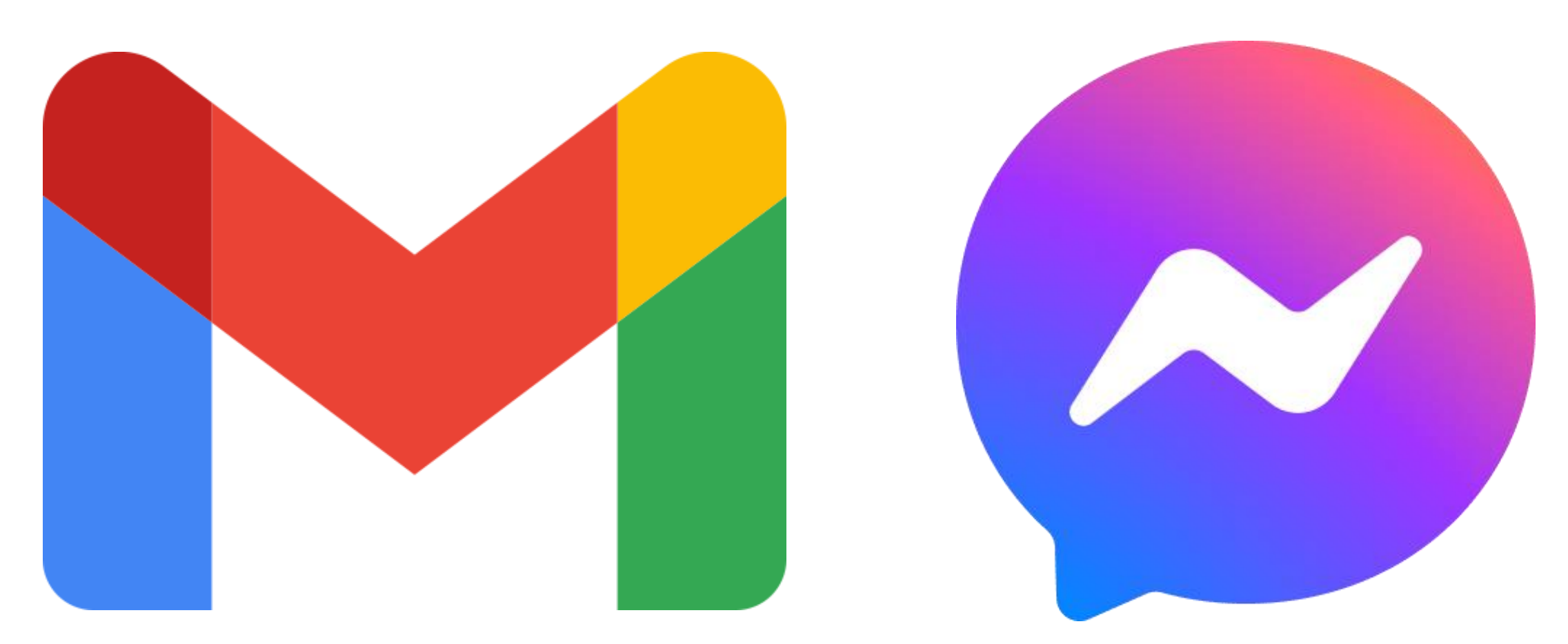

Gmail (adres: www.gmail.com) and messenger (adres: www.messenger.com)

### **Zakładanie konta Gmail**

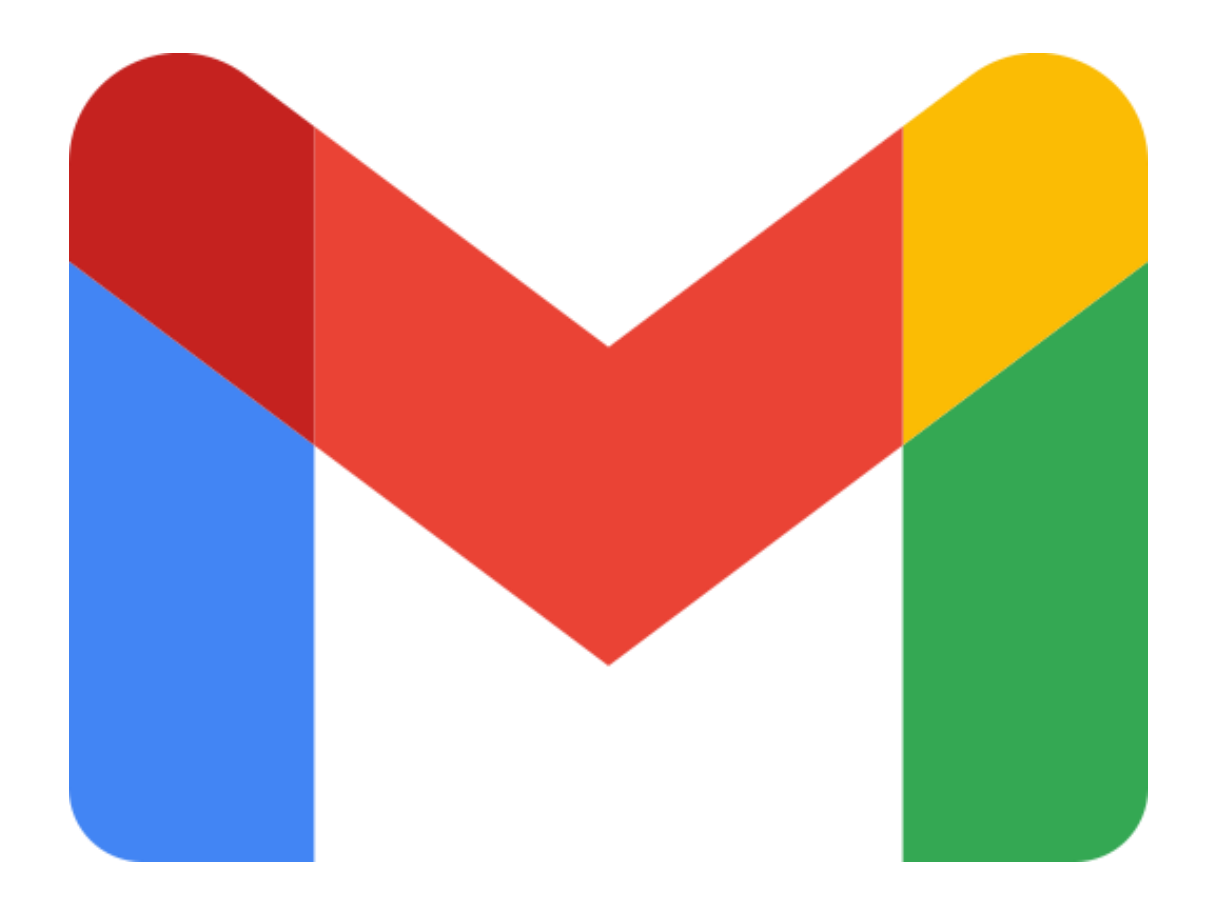

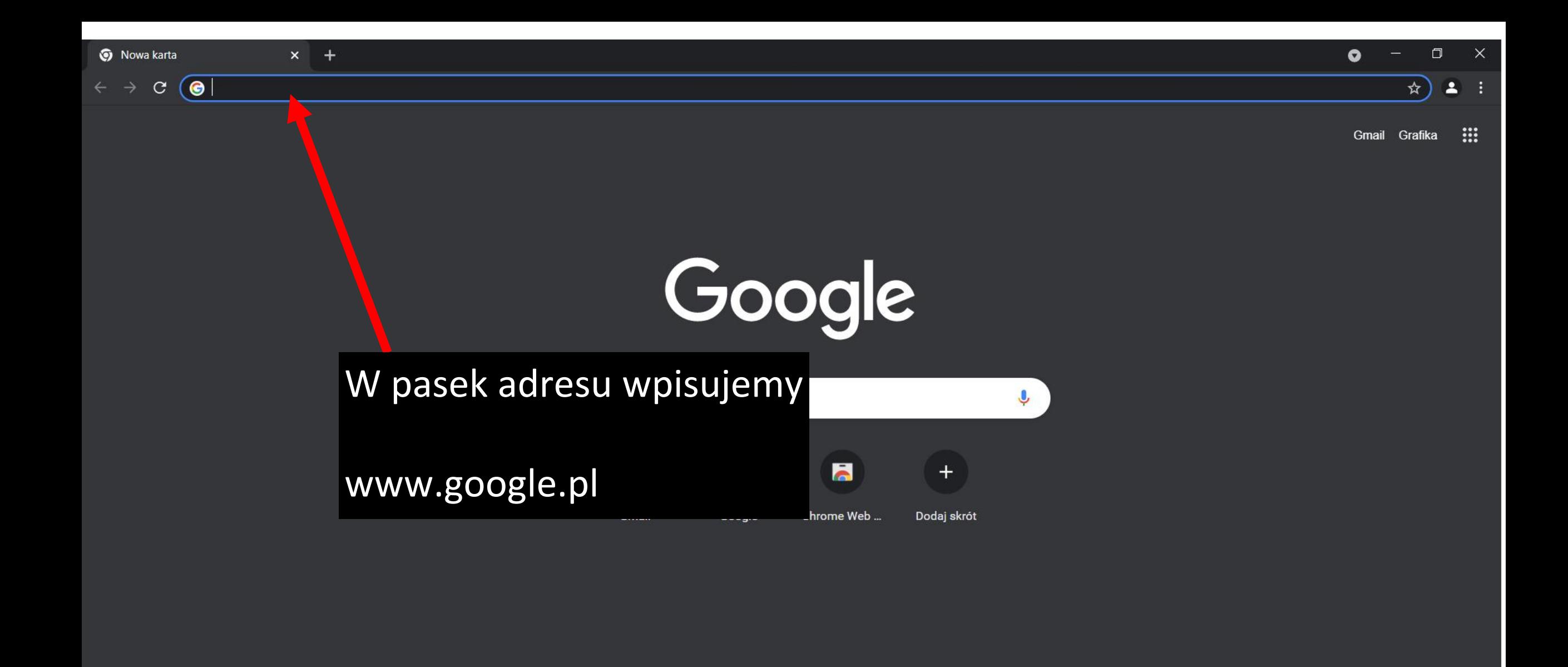

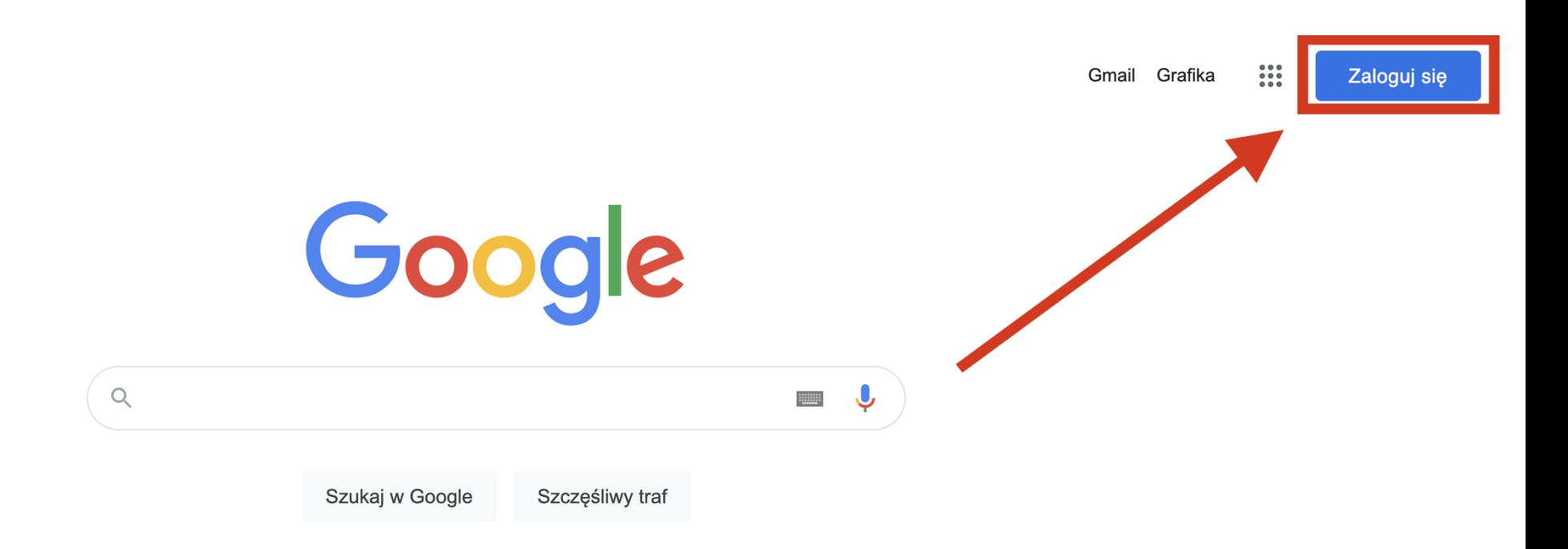

Polska

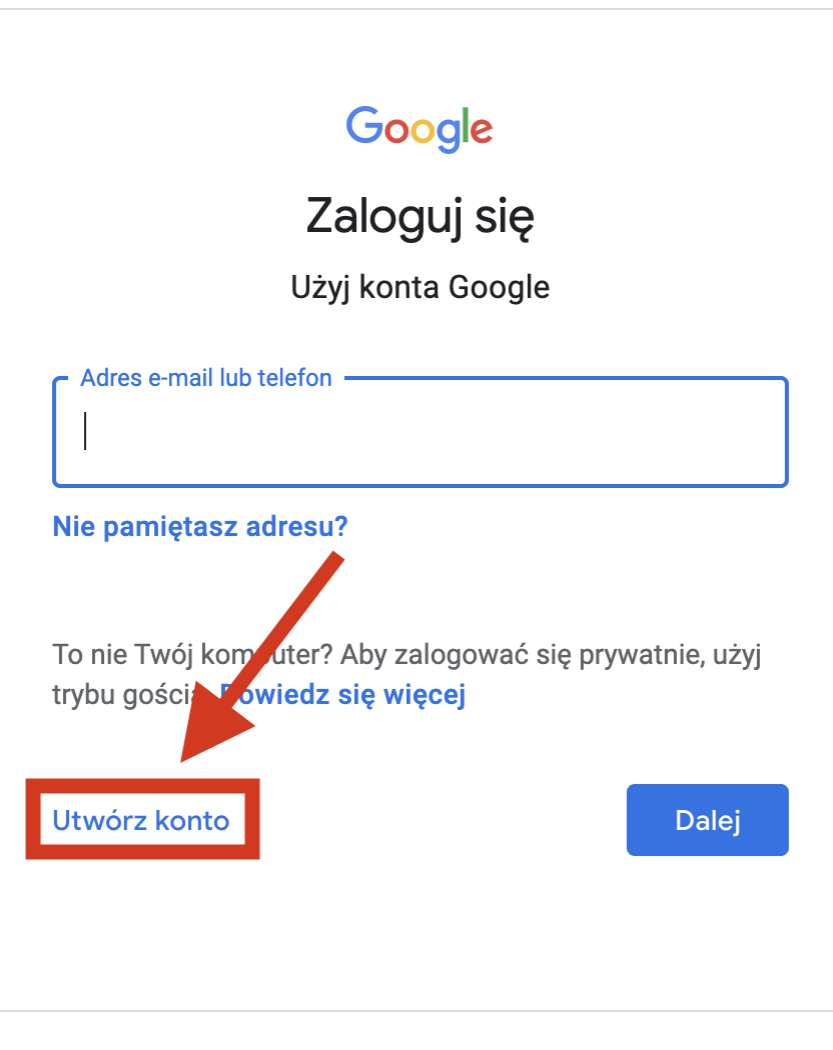

polski ▼ Pomoc Prywatność Warunki

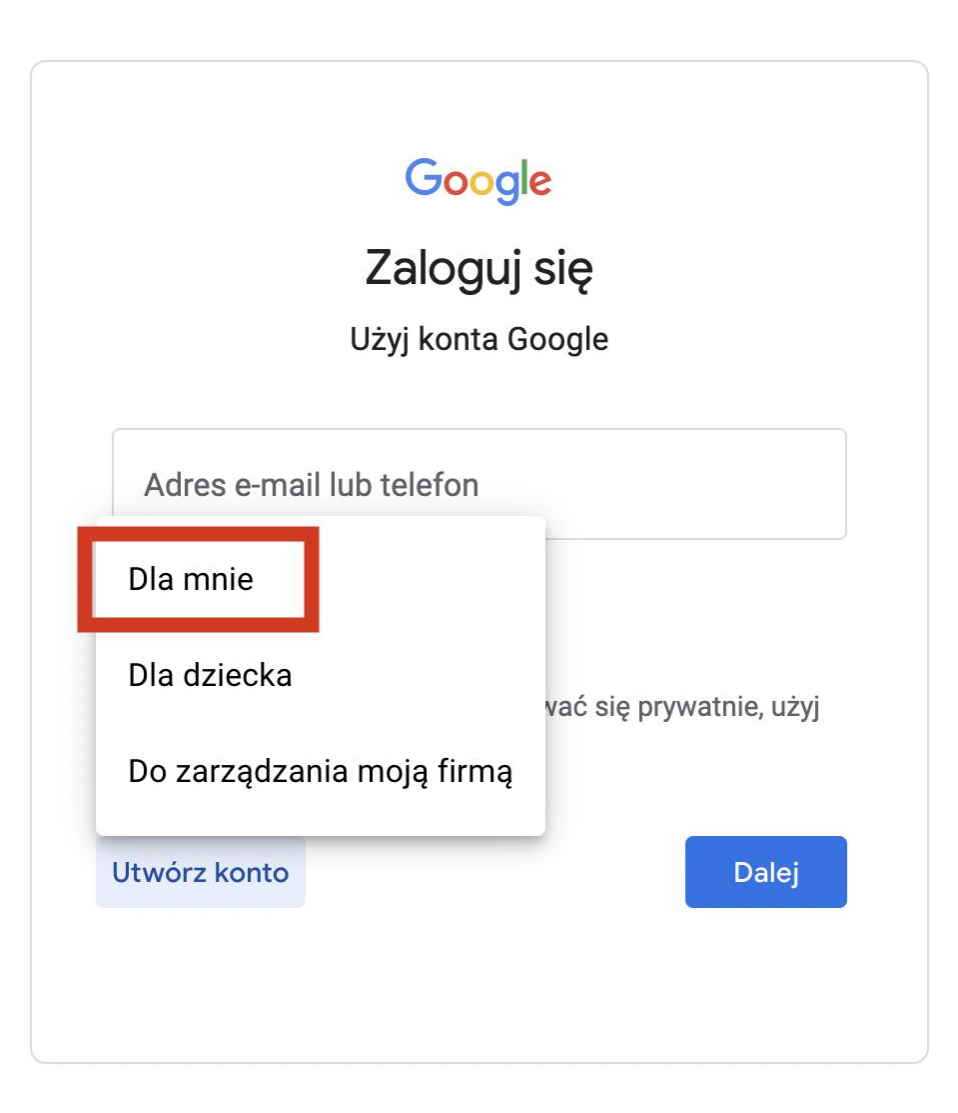

#### Tworzenie konta Google

#### Otwórz Gmaila

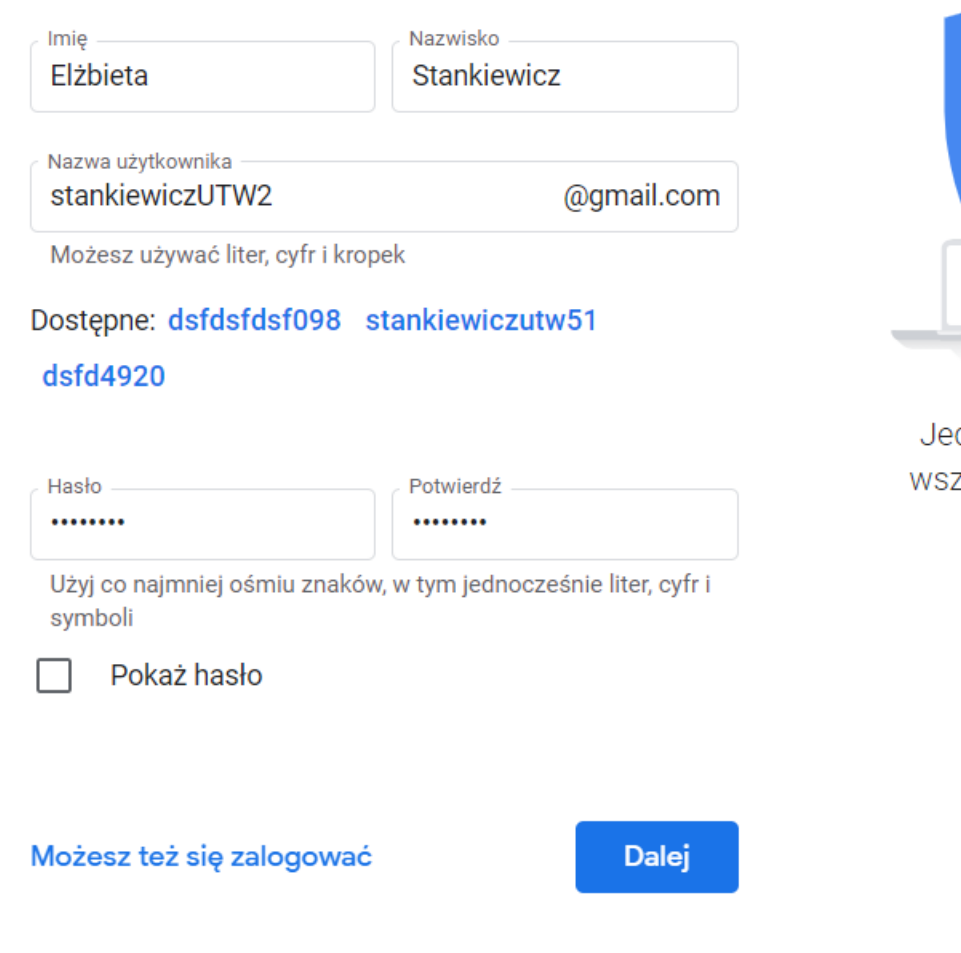

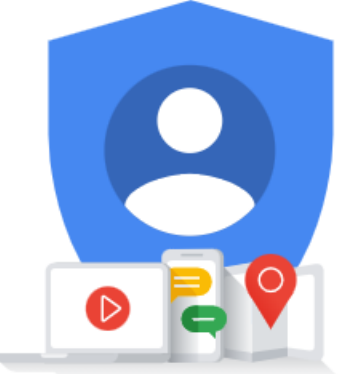

edno konto. Dostęp do zystkich usług Google.

## **Bezpieczne hasło - zasady**

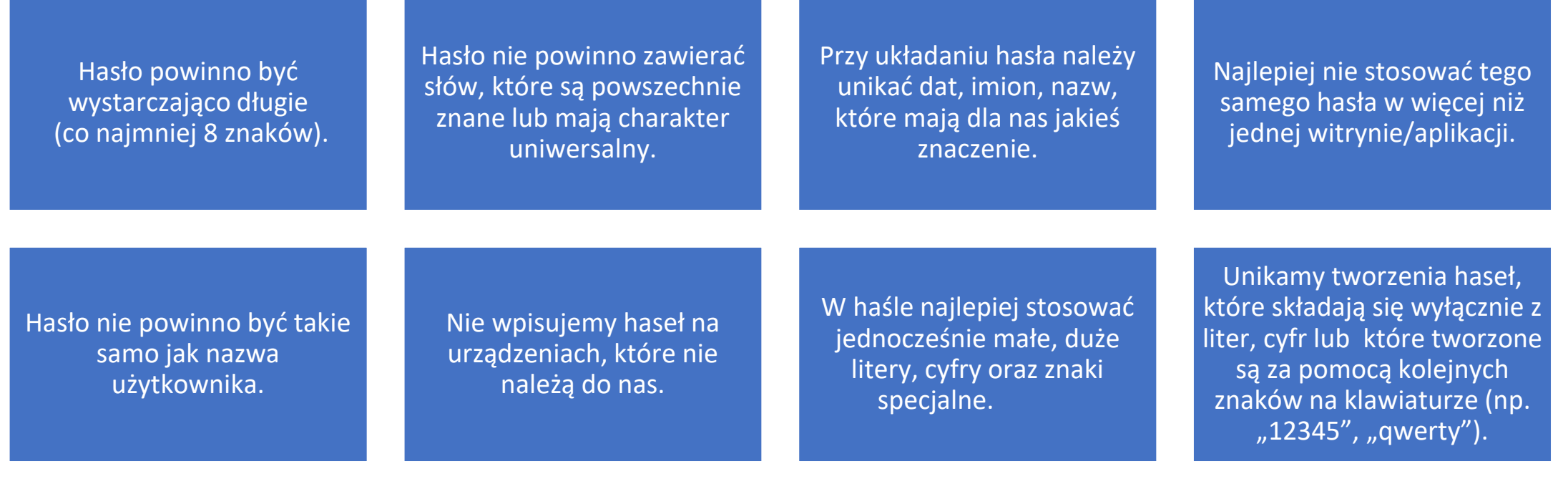

#### **Witamy w Google**

StankiewiczUTW@gmail.com

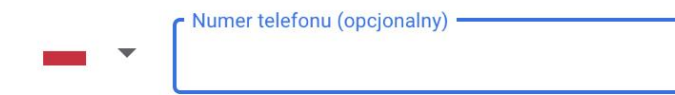

Google będzie używać tego numeru tylko do zabezpieczania konta. Nie będzie on widoczny dla innych osób. Później możesz określić, czy numer ma być używany do innych celów.

Pomocniczy adres e-mail (opcjonalny)

Użyjemy go, by zabezpieczyć Twoje konto

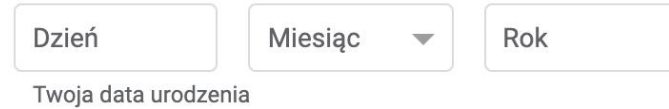

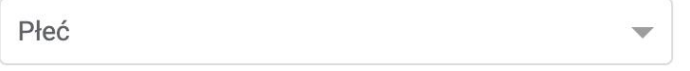

#### Dlaczego prosimy o te dane

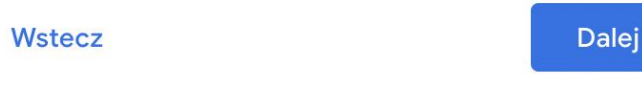

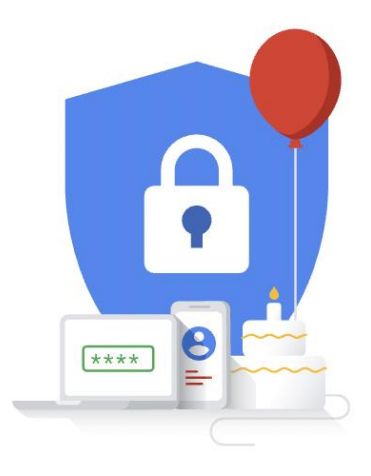

Twoje dane osobowe są prywatne i bezpieczne

### Wybierz ustawienia personalizacji

#### Szybka personalizacja (1 krok)

Użyj ustawień personalizacji, które umożliwiają dopasowanie treści i reklam. Za parę tygodni przypomnimy Ci o sprawdzeniu tych ustawień.

#### Ręczna personalizacja (5 kroków)

Krok po kroku skonfiguruj ustawienia personalizacji. Zdecyduj, które mają być włączone, a które nie, aby dopasować wyświetlane treści i reklamy do swoich zainteresowań.

Możesz w dowolnej chwili zmienić ustawienia na stronie account.google.com

(a 曰

Masz kontrolę nad zbieranymi danymi i sposobem ich wykorzystania

Dalej

### Potwierdź ustawienia personalizacji i użycie plików cookie

Te ustawienia będą korzystać z Twoich danych, by personalizować usługi i dać Ci kontrolę nad wyświetlanymi reklamami

#### 喓 Aktywność w internecie i aplikacjach

Po włączeniu tego ustawienia wyszukiwanie będzie szybsze, wyniki - trafniejsze, a rekomendacje treści i aplikacji - bardziej przydatne. Więcej informacji o Aktywności w internecie *i* aplikacjach

#### **Historia w YouTube**

Po włączeniu tego ustawienia rekomendacje filmów będą trafniejsze, a same filmy będą się wznawiać od ostatniego miejsca. Więcej informacji o historii w YouTube

#### Personalizacja reklam

鳳

Po włączeniu tego ustawienia będą się wyświetlać trafniejsze reklamy. Dowiedz się więcej o Personalizacji reklam

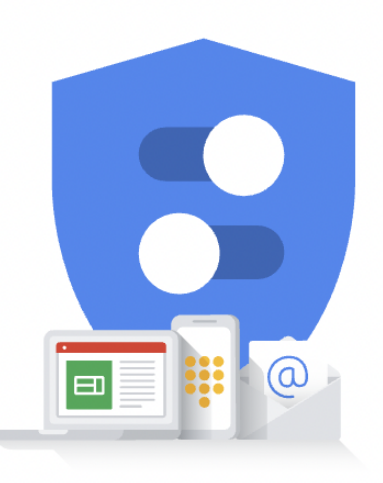

Masz kontrolę nad zbieranymi danymi i sposobem ich wykorzystania

mojuvaon n montovio.

Wyświetlane reklamy i treści niespersonalizowane mogą być dobierane na podstawie takich czynników jak aktualnie przeglądane przez Ciebie treści czy Twoja lokalizacja (wyświetlanie reklam jest oparte na przybliżonej lokalizacji). Reklamy i treści spersonalizowane również są dobierane według tych czynników oraz dodatkowo na podstawie Twojej aktywności, na przykład haseł wyszukiwanych w Google czy filmów oglądanych w YouTube. Reklamy i treści spersonalizowane to między innymi trafniejsze wyniki i rekomendacje, indywidualna strona główna w YouTube oraz reklamy dopasowane do Twoich zainteresowań.

Aby blokować niektóre lub wszystkie pliki cookie, możesz zmienić ustawienia przeglądarki.

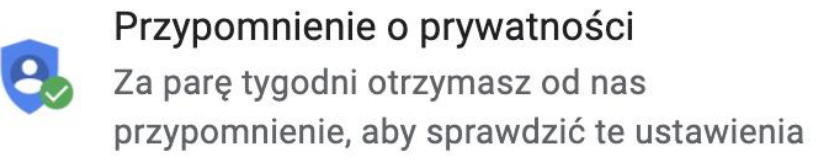

Potwierdź

**Wstecz** 

#### Prywatność i warunki

Publikujemy Warunki korzystania z usług Google, by poinformować Cię, czego możesz się spodziewać, korzystając z naszych usług. Klikając "Zgadzam się", wyrażasz zgodę na te warunki.

W Polityce prywatności Google opisaliśmy, jak traktujemy informacje, które są generowane, gdy korzystasz z usług Google.

Zawiera ona również informacje o tym, dlaczego przetwarzamy dane - na przykład w celu realizacji uzasadnionych interesów. Stosujemy przy tym odpowiednie środki ochrony Twojej prywatności. Oznacza to, że przetwarzamy Twoje dane w takich celach, jak:

- świadczenie, utrzymywanie i ulepszanie naszych usług, tak by zaspokajały potrzeby użytkowników;
- opracowywanie nowych produktów i funkcji, które są przydatne dla naszych użytkowników;
- poznawanie sposobu korzystania przez użytkowników z naszych usług w celu utrzymywania i ulepszania ich działania;
- dostosowywanie naszych usług w celu zwiększenia wygody użytkowników (oraz, w stosownych przypadkach, dostosowywania usług do wieku użytkownika);

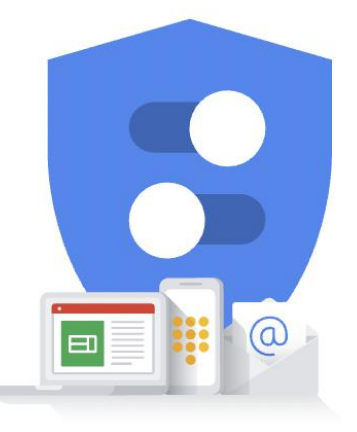

Masz kontrolę nad zbieranymi danymi i sposobem ich wykorzystania

- LECTRITUZITY CIT,
- ochrona praw, własności lub bezpieczeństwa firmy  $\bullet$ Google, użytkowników jej usług oraz pozostałych osób w sposób wymagany bądź dozwolony przez przepisy prawa, w tym ujawnianie informacji organom administracji państwowej;
- prowadzenie badań mających na celu ulepszenie  $\bullet$ naszych usług dla użytkowników i zapewnienie korzyści pozostałym osobom;
- wypełnianie zobowiązań względem naszych  $\bullet$ partnerów, na przykład deweloperów czy właścicieli praw;
- egzekwowanie roszczeń prawnych, w tym  $\bullet$ analizowanie potencjalnych naruszeń obowiązujących Warunków korzystania z usług.

Możesz wejść na swoje konto Google (account.google.com) i zmienić ustawienia prywatności oraz inne powiązane opcje.

Anuluj

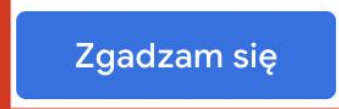

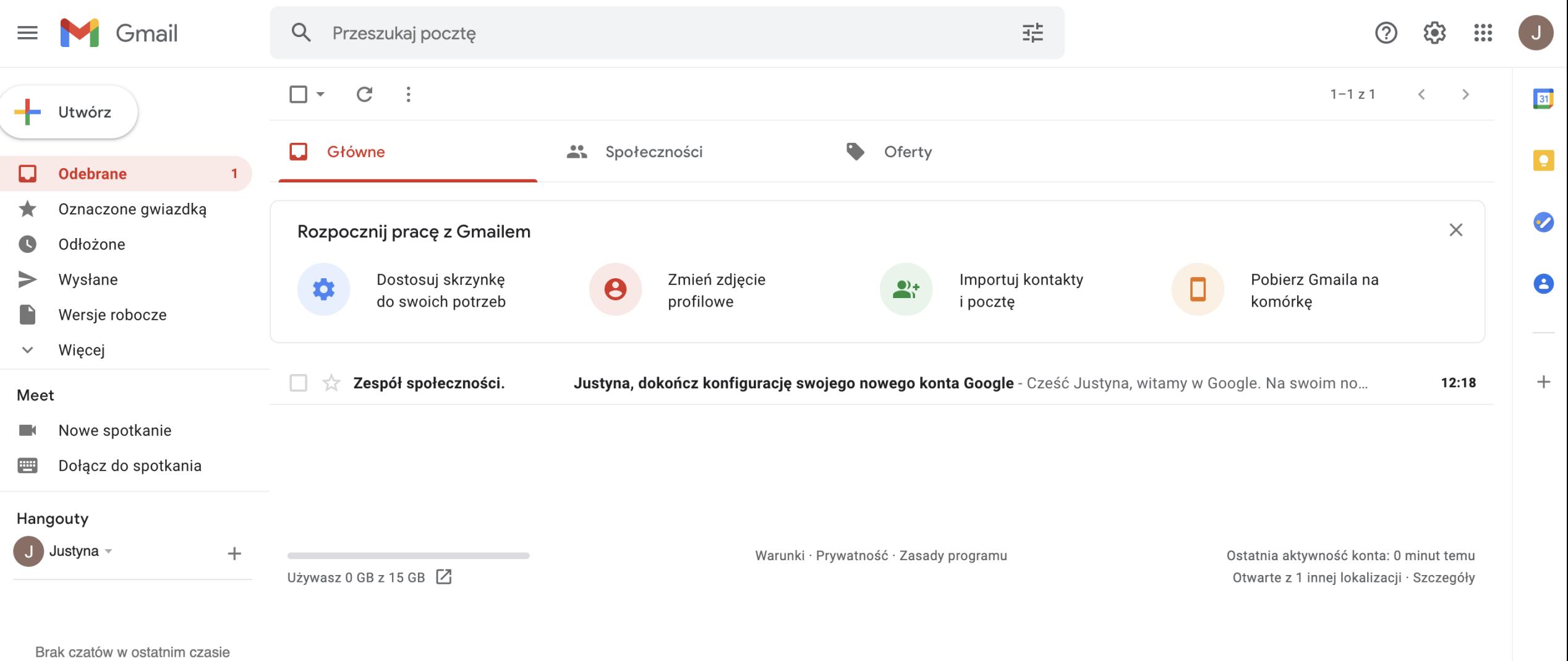

Rozpocznij nowy

 $\frac{1}{2}$  0  $\frac{1}{2}$